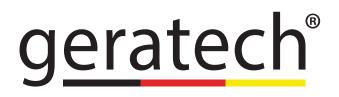

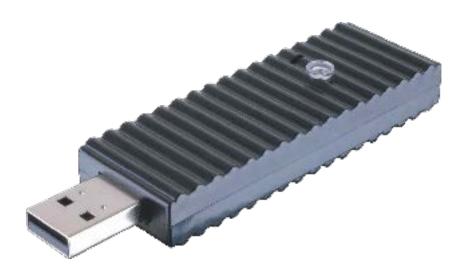

# EGE-IRL Infrared Learner

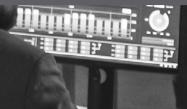

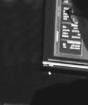

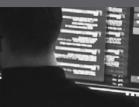

gerated

# DISCLAIMERS

The information in this manual has been carefully checked and is believed to be accurate. Geratech assumes no responsibility for any infringements of patents or other rights of third parties which may result from its use.

Geratech assumes no responsibility for any inaccuracies that may be contained in this document. Geratech also makes no commitment to update or to keep current the information contained in this document.

Geratech reserves the right to make improvements to this document and/or product at any time and without notice.

# **COPYRIGHT NOTICE**

No part of this document may be reproduced, transmitted, transcribed, stored in a retrieval system, or any of its part translated into any language or computer file, in any form or by any means—electronic, mechanical, magnetic, optical, chemical, manual, or otherwise—without express written permission and consent from Geratech.

© Copyright 2014 by Geratech.

All Rights Reserved.

Version 1.0 October 2014

# TRADEMARK ACKNOWLEDGMENTS

All products or service names mentioned in this document may be trademarks of the companies with which they are associated.

# SAFETY PRECAUTIONS

Please read all instructions before attempting to unpack, install or operate this equipment and before connecting the power supply.

Please keep the following in mind as you unpack and install this equipment:

- Always follow basic safety precautions to reduce the risk of fire, electrical shock and injury to persons.
- To prevent fire or shock hazard, do not expose the unit to rain, moisture or install this product near water.
- Never spill liquid of any kind on or into this product.
- Never push an object of any kind into this product through any openings or empty slots in the unit, as you may damage parts inside the unit.
- Do not attach the power supply cabling to building surfaces.
- Use only the supplied power supply unit (PSU). Do not use the PSU if it is damaged.
- Do not allow anything to rest on the power cabling or allow any weight to be placed upon it or any person walk on it.
- To protect the unit from overheating, do not block any vents or openings in the unit housing that provide ventilation and allow for sufficient space for air to circulate around the unit.

# **REVISION HISTORY**

| VERSION NO. | DATE DD/MM/YY | SUMMARY OF CHANGE   |
|-------------|---------------|---------------------|
| VR0         | 25/03/15      | Preliminary Release |

# CONTENTS

| 1. Introduction                           | 1 |
|-------------------------------------------|---|
| 2. Applications                           | 1 |
| 3. Package Contents                       | 1 |
| 4. System Requirements                    | 1 |
| 5. Features                               | 1 |
| 6. Operation Controls and Functions       | 2 |
| 6.1 Hardware Description                  | 2 |
| 6.2 Software Application and Installation | 3 |
| 7. Connection Diagram                     |   |
| 8. Specifications                         | 8 |

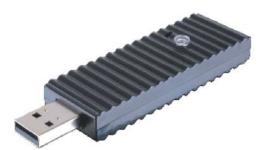

# **1. INTRODUCTION**

The IR Learner is an amazing tool for all your control system design. This compact yet functional device can turn your analog IR signal into digital and store it for many usages. With simple software tool user can combine all remote controllers signal into one desire place and control all devices through that place. IR Learner does not only learn the IR signal it can also send out the learned signal to prove that it learned was correct. The IR Learner is compliant with nominated produce devices for user's convenience.

# 2. APPLICATIONS

- Analog IR signal learning
- IR signal transfer into digital data
- IR signal blasting

# **3. PACKAGE CONTENTS**

- IR Learner
- Operation Manual

# 4. SYSTEM REQUIREMENTS

Input remote control with IR signal and output to PC/Laptop.

# **5. FEATURES**

- · Receive and blast out IR signal to confirm successful learning
- · Converting IR signal into digital data for control system usage
- Wide range of IR format and IR frequency acceptance
- Compact USB dongle design
- Simple software installation

# 6. OPERATION CONTROLS AND FUNCTIONS

6.1 Hardware Description

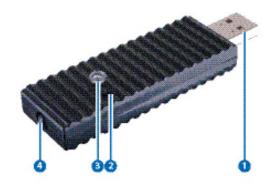

### **1** USB IN

Connect this port with PC/Laptop for IR signal transferring into data format.

# **2** Update

Press this button with pin and hold it while plug into PC/Laptop for firmware update. Copy the .bin file to your PC/Laptop in a location where you may use later.

### **3** IR Receiver

Send the IR signal that is to be learned by press on the remote control in direct line-ofsight towards this port.

### 4 IR Blaster

This slot can blast out the digital IR signal send from PC/Laptop to confirm the success learning of the received IR signal. Place the IR Blaster in direct line-of-sight of the equipment to be controlled for.

#### 6.2 Software Application and Installation

### 6.2.1 Installation

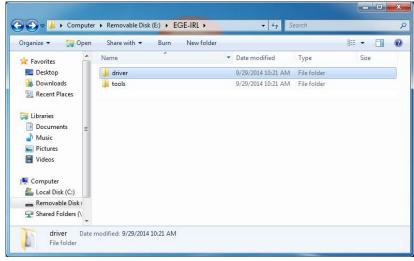

Connect the IR Learner to PC/Laptop and search it from the Device Manager.

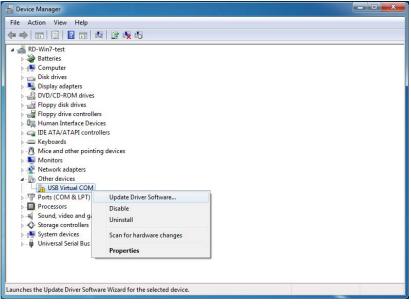

Click on USB Virtual COM with mouse's right button and select Update Driver Software...

Click on Browse for driver software and direct the downloaded software location.

Windows Security will show warning message, click on Install anyway to continue the installation process.

|        |                                                                      | X     |
|--------|----------------------------------------------------------------------|-------|
| 0      | Update Driver Software - IRL Virtual Com Port (COM3)                 |       |
|        | Windows has successfully updated your driver software                |       |
|        | Windows has finished installing the driver software for this device: |       |
|        | IRL Virtual Com Port                                                 |       |
|        |                                                                      |       |
|        |                                                                      |       |
| 9<br>8 |                                                                      |       |
|        |                                                                      |       |
|        |                                                                      | Close |

Close the dialogue to finish the installation.

Now the IR Learner will be renamed as IRL Virtual Com Port in the Device Manager.

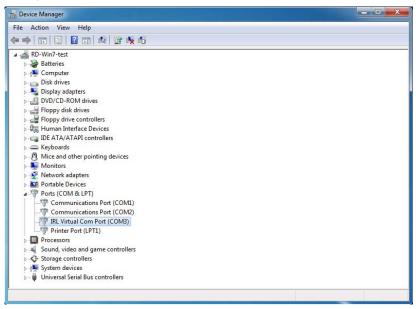

#### 6.2.2 Using the IR Learner Application

Now your PC/Laptop has install successful the IR Learner and you may start to use with the IR learner with IR Learning Tool by opening the IRL Tool from the download file.

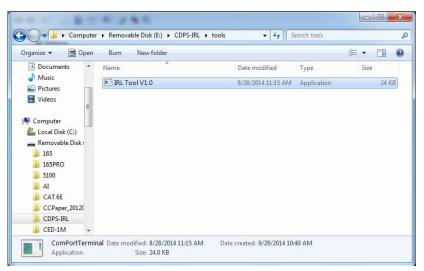

Double click on IRL Tool

| 🛃 Device Manager                                                                                                    | - 8         | × |
|----------------------------------------------------------------------------------------------------|-------------|---|
| File Action View Help<br>(= = ) [ ]   ]   ]   ]   ]   ]   ]   ]   ]   ]                                                                                                    |             |   |
| Batteries      Computer      Computer      Com Port Setting      Control      Control | IRL Version | × |

Select the Com Port according to IRL Virtual Com Port from the Device Manager and click on Connect.

To start IR signal learning, click on IR Learning and press the remote control with the direct line-of-sight towards the IR Learner's Receiver lens until the IR code has been learned and show Success from the IRL Tool.

| ■ IRL Tool V1.0                                                                                        |             |
|----------------------------------------------------------------------------------------------------|-------------|
| Com Port Setting Control                                                                               | IRL Version |
| Status<br>IR Data                                                                                      |             |
| 948C,0-151,B1,14,40,14,18,14,43,14,1B,14,5F1-<br>01213221421242223222412232214212422242224             | 225         |
| ,<br>Message Box                                                                                       |             |
| \$IRLEARNER 948C.0-151.B1,14,40,14,18,14,43,14,1B,14,5F1-<br>01213221421242223222412232214212422242224 | 22422242222 |
| Send                                                                                                   | Clear MSG   |

Then click on IR Emitter with IR Learner's Blaster in direct line-of-sight towards the remote device to confirm if the learning is correct (or activate).

| P IRL Tool V1.0                                                                                                    | - • ×        |
|----------------------------------------------------------------------------------------------------|--------------|
| Com Port Setting<br>COM3 Close IR Learning IR Emitter                                                                | IRL Version  |
| Status<br>IR Data                                                                                                    |              |
| 948C.0-151.B1,14.40.14,18,14,43,14,1B,14,5F1-<br>01213221421242223222412232214212422242224                           | 2225         |
| Message Box<br>SIRLEARNER 948C,0-151,B1,14,40,14,18,14,43,14,1B,14,5F1-<br>01213221421242223222412232214212422242224 | 222422242222 |
| \$IREMIT Success!                                                                                                    |              |
| Send                                                                                                    | Clear MSG    |

This IR code/data then may be stored in another control system/application for future usage or may be utilized in many other forms. (Copy the IR code from IR Data box).

| Com Port Setting                   | Control                 |            |             |
|------------------------------------|-------------------------|------------|-------------|
| COM3  Close                        | IR Learning             | IR Emitter | IRL Version |
| Status                             |                         |            |             |
| R Data                             |                         |            |             |
|                                    |                         |            |             |
|                                    |                         |            |             |
|                                    |                         |            |             |
|                                    |                         |            |             |
| Message Box<br>SVERSION Firmware \ | Version : V0.1.02 Succe | essi       |             |
|                                    | Version : V0.1.02 Succe | essi       |             |
|                                    | Version : V0.1.02 Succe | ess!       |             |
|                                    | Version : V0.1.02 Succe | :ss!       |             |

Click on IRL Version to see the IRL Tool's version update status.

Type \$HELP to list all the IRL commands and use the command through RS-232 to control the IR Learning Tool. To clear the message in message box simply click on Clear MSG.

### 7. CONNECTION DIAGRAM

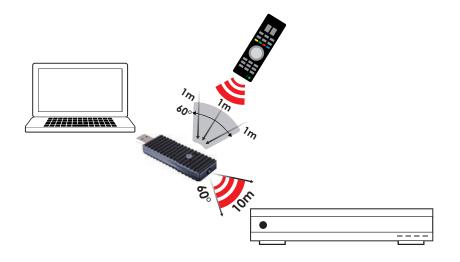

# 8. SPECIFICATIONS

| Input Port               | 1 x IR                                 |
|--------------------------|----------------------------------------|
| Output port              | 1 x IR                                 |
|                          | 1 x USB                                |
| IR Frequency             | 20~60kHz                               |
| IR Input Signal Distance | Up to 1M                               |
| IR Blaster Out Distance  | Up to 10M                              |
| ESD Protection           | Human Body model:                      |
|                          | ± 8kV (air-gap discharge)              |
|                          | ± 4kV (contact discharge)              |
| Dimensions               | 70.5mm (W) x 25mm (D) x 11mm (H)/Jacks |
|                          | Excluded                               |
|                          | 85.5mm (W) x 25mm (D) x 12mm (H)/Jacks |
|                          | Included                               |
| Weight                   | 14g                                    |
| Chassis Material         | Plastic                                |
| Silkscreen Color         | Black                                  |
| Operating Temperature    | 0°C~40°C / 32°F ~ 104°F                |
| Storage temperature      | -20°C~60°C / -4°F ~ 140°F              |
| Relative Humidity        | 20~90% RH (no condensation)            |

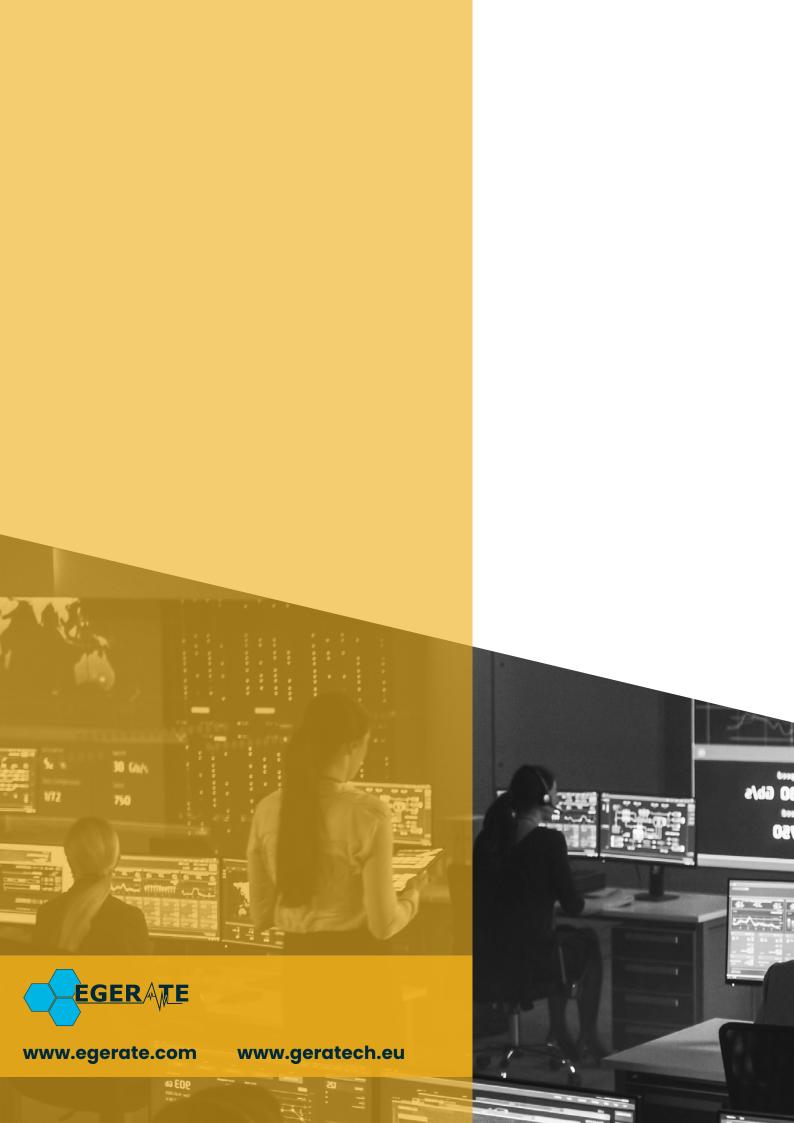